## **3.2.5. Control por voz: Encender un led**

En esta actividad vamos a mejorar la actividad anterior permitiendo el uso del reconocedor de voz de Android para enceder por voz el led de nuestro Arduino.

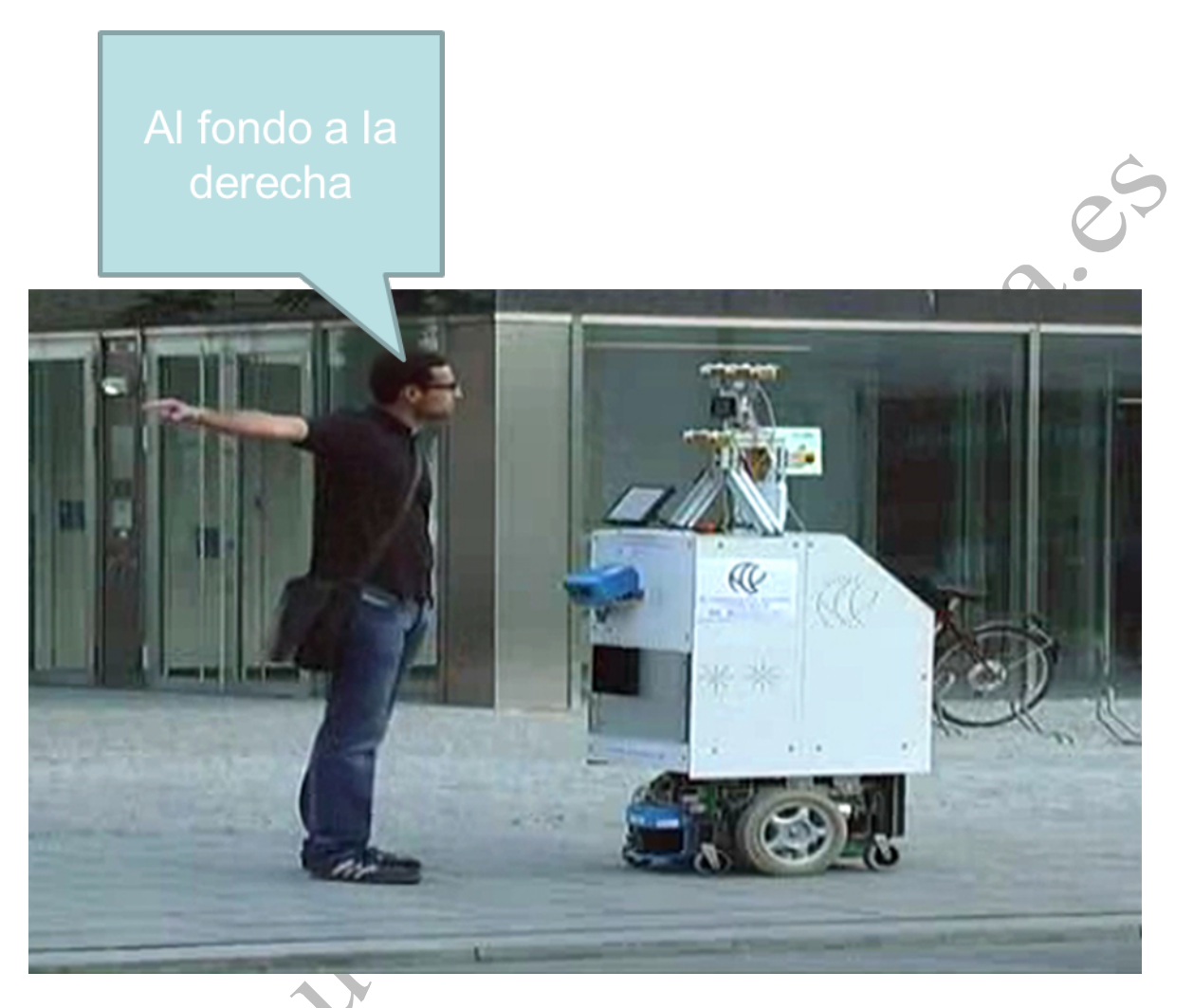

- **3.2.5.1. Programa para Android (código de Bloques en AppInventor)**
	- **Diseño**

- Utilizamos como base el programa de encender/apagar el led utilizado en la sección 3.2.4.1.

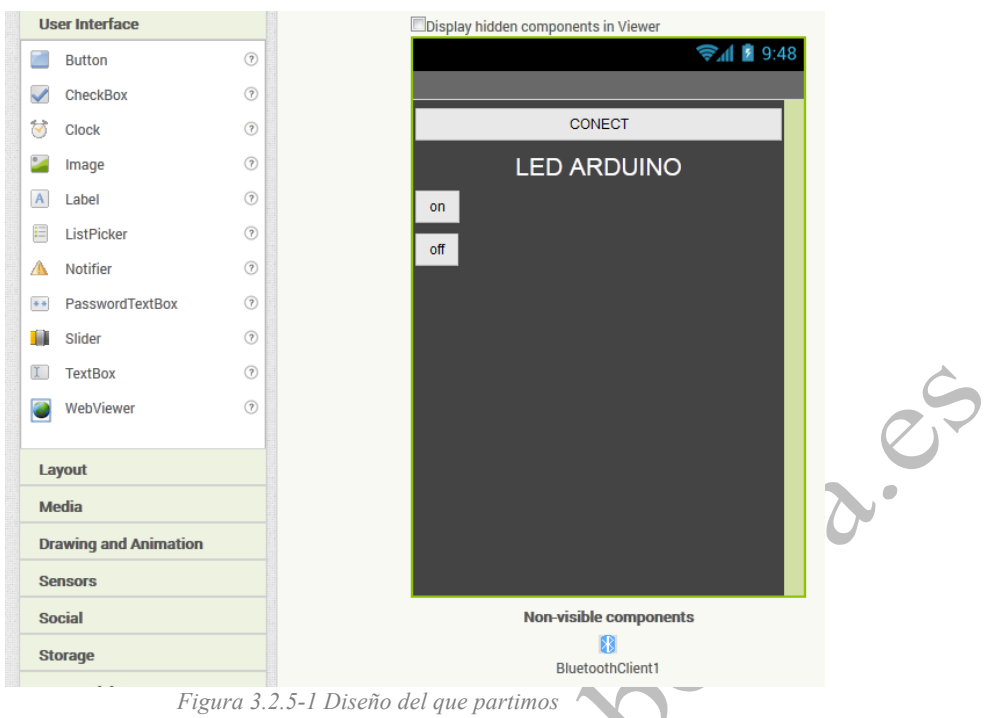

- Añadimos un nuevo botón (lo llamaremos VOZ) y una nueva caja de texto.
- Añadimos, del grupo "Media", el SpeechRecognizer (reconocimiento de voz).

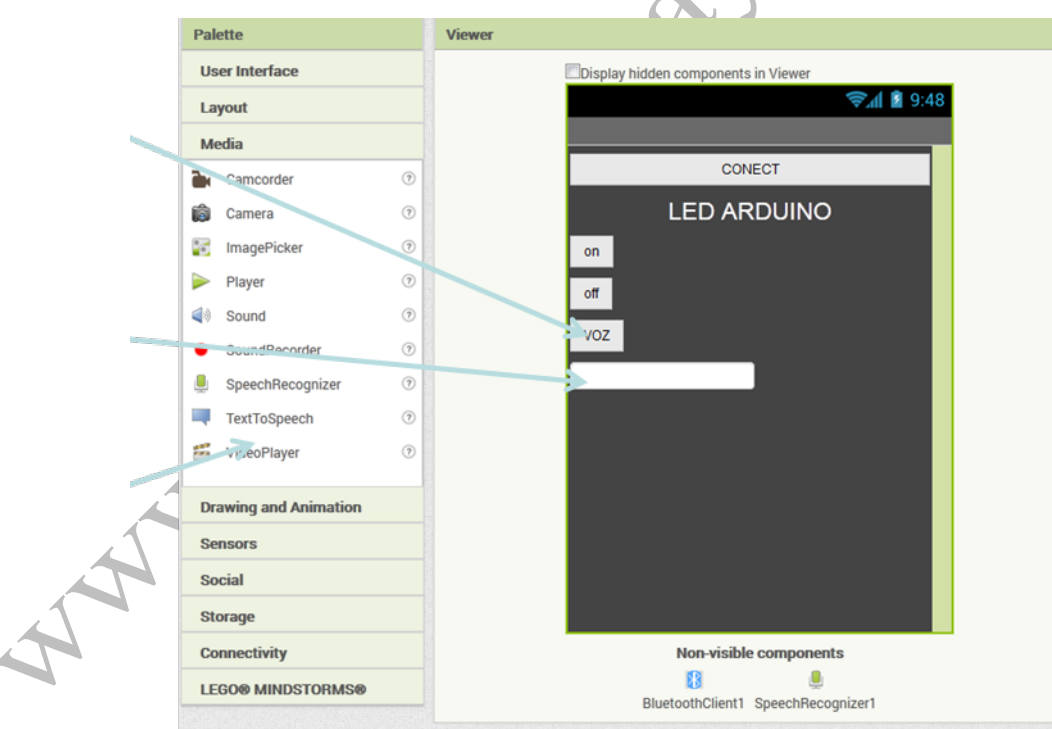

*Figura 3.2.5-2 Diseño final de la aplicación de la actividad en AppInventor*

## - **Programación**

- En la pantalla de bloques, añadimos el evento de "click" del boton VOZ.
- Dentro del evento "click" llamamos al reconocimiento de voz, de manera que éste se inicie cuando el usuario pulse el botón VOZ.

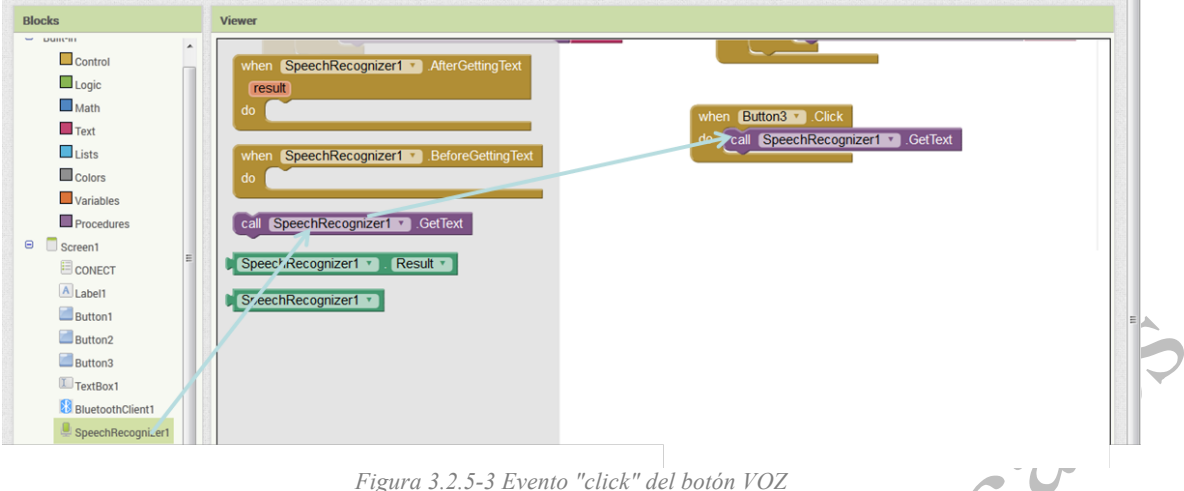

- Añadimos el código necesario para que en el cuadro de texto de nuestra aplicación se muestre el texto resultado del reconocimiento de voz. Si el texto es "on", entonces se enviará al Arduino un "1", mientras que si el texto es "off", el carácter enviado será un "0" (cero).

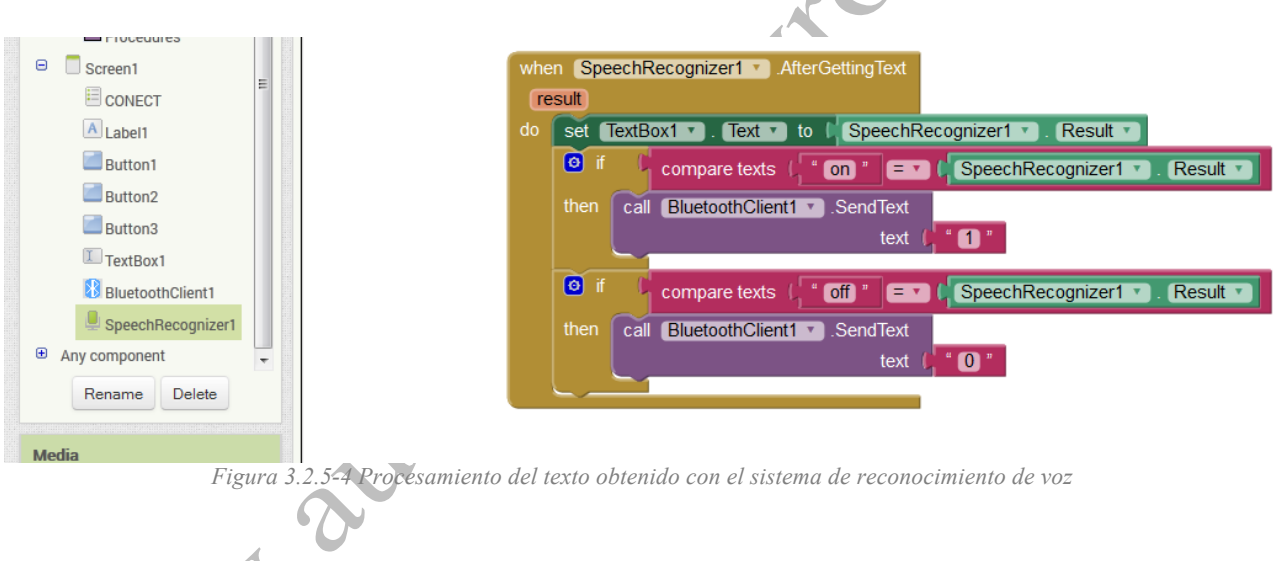

**3.2.5.2. Programa en Arduino (con el IDE de Arduino)**

El código arduino es el mismo que el de la actividad anterior. Si la placa de control utilzada es una de las ZUM-BT, el programa queda así:

```
/ *
conexion con appinventor. Para la zumbt con Bluetooth integrado
 */
#include <SoftwareSerial.h>
char comando;
int led = 13;
void setup()
{
  // Abrimos el Puerto serie
  Serial.begin(19200); 
  pinMode(led, OUTPUT);
```

```
}
void loop()
{
  if (Serial.available())
    \left\{ \right.comando=Serial.read();
    //Según el dato recibido
    switch (comando){
       case '1':
       digitalWrite(led, HIGH);
       break;
       case '0':
       digitalWrite(led, LOW);
       break;
    }
    }
 }
```